**PGS.TOU**

Copyright © 1995 Soft-Logik Publishing Corporation

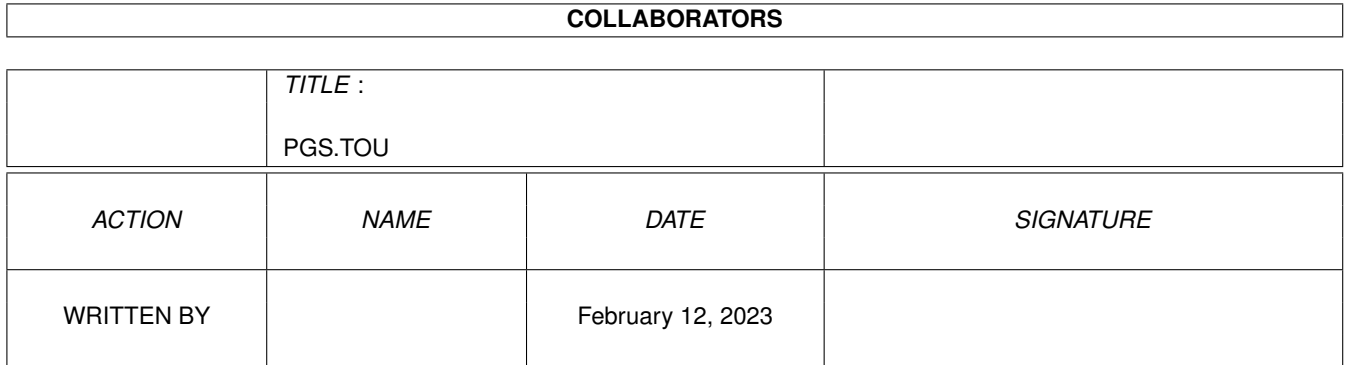

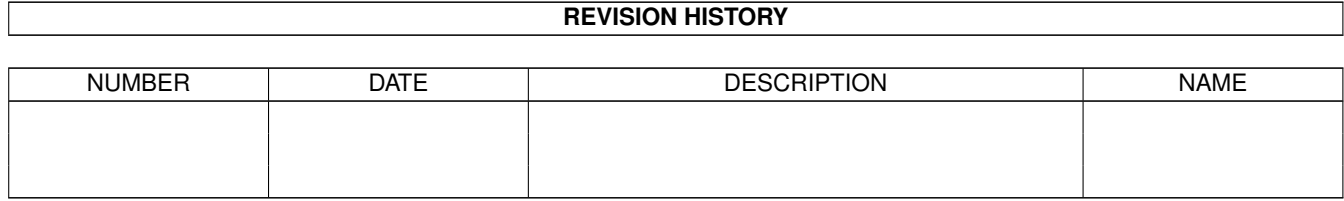

# **Contents**

#### [1](#page-4-0) PGS.TOU 1

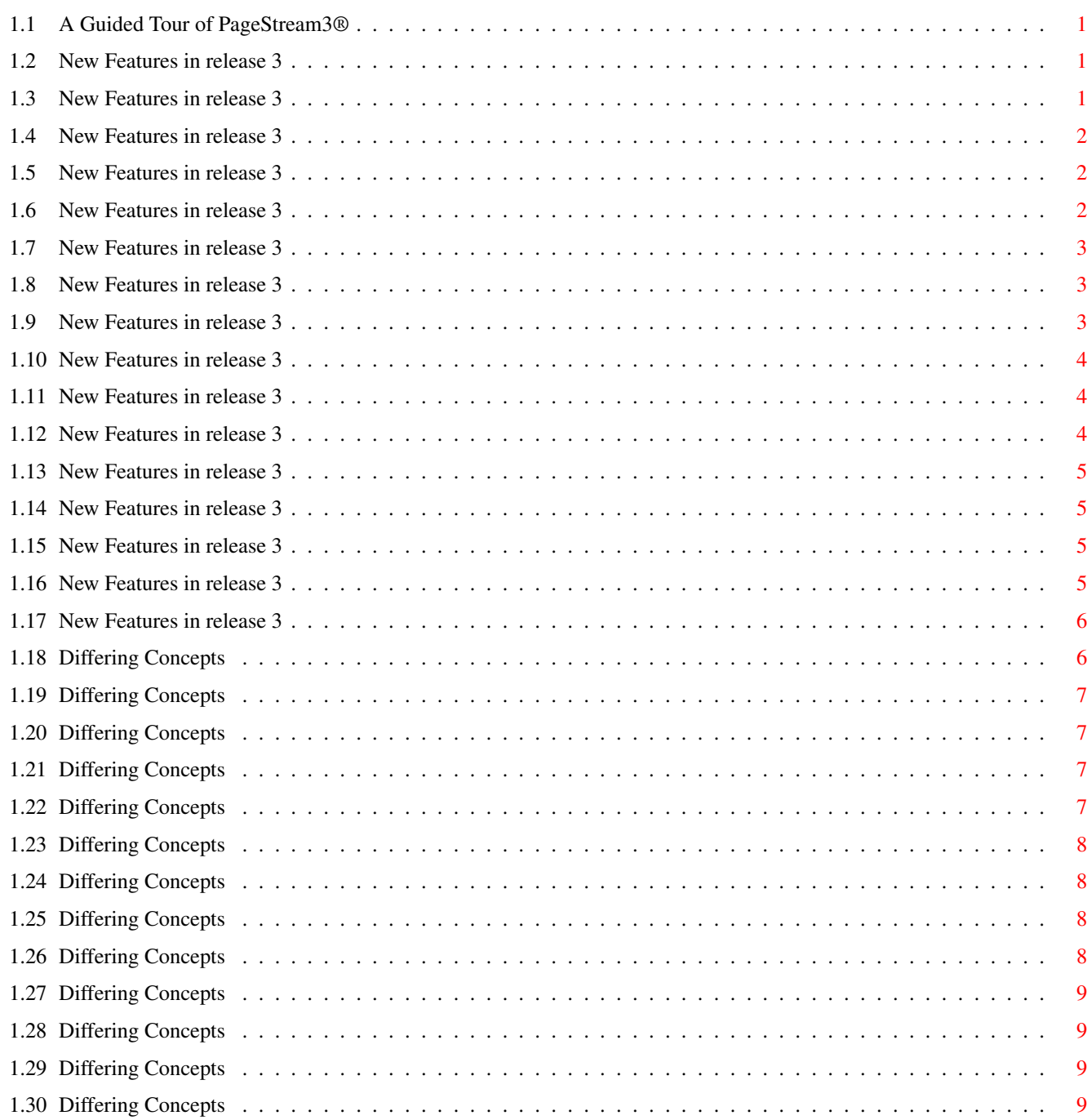

### <span id="page-4-0"></span>**Chapter 1**

## **PGS.TOU**

#### <span id="page-4-1"></span>**1.1 A Guided Tour of PageStream3®**

A Guided Tour of PageStream3

Welcome to PageStream3!

New Features in release 3 - for users of PageStream 2.x

Differing Concepts - for former Professional Page® users

### <span id="page-4-2"></span>**1.2 New Features in release 3**

New Features in release 3

PageStream3 is a revolutionary change in Amiga desktop publishing. It has superior typography, flexible import/export filters and advanced graphics manipulation. The improved interface makes publishing faster and more convenient than ever before. PageStream3's recordable macros allow you to automate tasks, and you can write ARexx scripts to control the program.

Click "Browse >" for the next screen or "Browse <" for the previous screen.

### <span id="page-4-3"></span>**1.3 New Features in release 3**

Color

New and improved color handling features make PageStream3 a leader in color publishing. PageStream3 takes full advantage of your Amiga's capabilities, and shows pictures, drawings and text in full color. Screen colors are set dynamically, so you don't have to worry about setting them

in this version. You can work in 4 color mode for speed, and then switch to 16 or 256 color mode to see what your document really looks like.

The PANTONE® color libraries allow you to communicate your color choices more clearly. Built-in trapping allows you to choke and spread colors for creating separations, while plate control allows you to set color printing options for each plate in a printing job.

Click "Browse >" for the next screen or "Browse <" for the previous screen.

### <span id="page-5-0"></span>**1.4 New Features in release 3**

Superior typography

PageStream3 provides you with more precision than any other desktop publisher, and provides sophisticated formatting options. You can measure type in thousandths of a point and adjust the tracking table for a font. The new tab feature gives you the ability to quickly set up tables, and drop caps and bulleted paragraphs are now easy to create. Version 3 provides features unavailable in other programs, such as optical alignment and hanging punctuation.

Click "Browse >" for the next screen or "Browse <" for the previous screen.

#### <span id="page-5-1"></span>**1.5 New Features in release 3**

Flexible filters

People have always praised PageStream's ability to import text and graphics, but now you can export as well as import. The improved filter modules allow you to import text from WordPerfect for Windows and export it for Final Writer; or import an IFF ILBM picture and export it in GIF format.

Click "Browse >" for the next screen or "Browse <" for the previous screen.

#### <span id="page-5-2"></span>**1.6 New Features in release 3**

Screen display

PageStream3 has smarter screen redraws and offers live scrolling; as you draw or drag objects, or drag the scrollbars, the page will scroll in the window. As well, the new page drag feature allows you to move quickly around the page without using the scroll bars.

#### <span id="page-6-0"></span>**1.7 New Features in release 3**

Recordable macros and ARexx

You can automate repetitive tasks in PageStream3 with ARexx and recordable macros. To create an internal macro, just toggle on record mode---PageStream does the rest. PageStream provides a rich set of commands so that you can write external ARexx macros to take control of PageStream. Use internal macros to repeat a task quickly, or use external ARexx macros for more complex tasks. Note that PageStream 2's macro system is no longer used.

Look for the Flash symbol (a lightning bolt) throughout the manual for instructions on using the included Flash macros. Flash macros are internal macros included with PageStream that execute complex ARexx scripts to add extra features to PageStream. You can use the Flash macros to generate indices, print newsletters, find overset text and automate document creation.

Click "Browse >" for the next screen or "Browse <" for the previous screen.

### <span id="page-6-1"></span>**1.8 New Features in release 3**

External graphics and articles

PageStream now offers you the choice of leaving pictures, drawings and text articles external to the document. This makes handling huge scans easy, even when memory is limited. External data can be updated automatically through the use of the HotLinks concept.

Click "Browse >" for the next screen or "Browse <" for the previous screen.

#### <span id="page-6-2"></span>**1.9 New Features in release 3**

Improved graphics

PageStream has always had great drawing features, but version 3 adds powerful new capabilities. The new Polygon tool allows you to quickly draw regular polygons including stars, and the Pen tool makes drawing Bézier curves easy. You can use the improved Freehand tool to sketch any shape you want.

When you select the Reshape tool, you can add, delete and move individual points. This tool also allows you to crop pictures, drawings and EPS objects. The line and fill features have also been improved, and you can choose from several types of gradient fills.

#### <span id="page-7-0"></span>**1.10 New Features in release 3**

#### Interface

PageStream's award-winning interface has been improved to give you complete control. You can choose from vertical or horizontal toolboxes, and large or small tools. The floating palettes allow you to choose common program options without using the requesters. You can drag the rulers to a new position, open multiple views of a document, and access the Amiga clipboard. PageStream 3 can load and save all the program settings so that you can customize PageStream to your needs.

Click "Browse >" for the next screen or "Browse <" for the previous screen.

#### <span id="page-7-1"></span>**1.11 New Features in release 3**

Fonts

You can use more fonts than ever with PageStream3. You are no longer limited to the MS-DOS format of PostScript fonts, because version 3 can use Windows and Macintosh Type 1 fonts. PageStream also supports font specific encoding now, so you can use more of the specialized foreign language, symbol, and small cap fonts available from many vendors.

Compugraphic Intellifonts may now be used at any size within PageStream's limitations. They can also be printed directly to any type of printer without the use of a separate .PS file.

Click "Browse >" for the next screen or "Browse <" for the previous screen.

#### <span id="page-7-2"></span>**1.12 New Features in release 3**

Enhanced printing

PageStream has fast custom printer drivers for Epson, Canon, Hewlett-Packard and PostScript compatible printers. These drivers have been enhanced to make printing easier than ever. PageStream also allows you to print to any type of printer supported by Amiga Preferences.

The addition of PostScript Printer Description (PPD) file support provides PageStream with detailed information on your printer to make printing easier. The days of typing obscure PostScript commands have passed.

#### <span id="page-8-0"></span>**1.13 New Features in release 3**

Column frames

PageStream3 frames multiple columns for easier manipulation. You can change the number of columns in a frame with the Object/Edit command. If you want an irregularly shaped text frame, just draw a shape with a drawing tool and convert it with the Object/Text Frame command. Note that the term text object now refers to both text frames and frameless text objects.

#### <span id="page-8-1"></span>**1.14 New Features in release 3**

Long document publishing

Documents can now be divided into chapters and subchapters for proper organization, and objects can be anchored to text so that they move as you edit the text. The included Flash macros will help you create a table of contents and index for your long documents.

Click "Browse >" for the next screen or "Browse <" for the previous screen.

#### <span id="page-8-2"></span>**1.15 New Features in release 3**

Three in one bundle

PageStream isn't the only tool in this package. You also receive PageLiner, a fast text editor, and BME, a bitmap picture editor. You can use PageLiner to quickly edit your text and BME to touch up your pictures. BME now displays pictures in full color and has many new effect features. The HotLinks concept ties everything together, to make getting text and pictures between programs as simple as possible.

Click "Browse >" for the next screen or "Browse <" for the previous screen.

#### <span id="page-8-3"></span>**1.16 New Features in release 3**

Differences

A few conventions used in PageStream 2 have changed which may be confusing at first, but which you will find to be an improvement once you have become used to them. When you move an object, you no longer have to select it and release the mouse button before dragging it; simply select and drag all in one movement. Note that if you drag an object quickly, you will just see its bounding box, while if you pause for a moment, you will see its actual shape.

The snap-to-grid and snap-to-guide features now snap all sides of objects to the grid and guides instead of just the top and left edges. When you draw objects, do not click to start the object and click again to end it---PageStream3 uses the more standard drag drawing method. As well, pasting places objects in the center of the visual area.

Click "Browse >" for the next screen or "Browse <" for the previous screen.

#### <span id="page-9-0"></span>**1.17 New Features in release 3**

Online help

Everything you need to know to use PageStream is now available just by pressing the Help key, choosing the Help command or clicking on the Help button in the Navigator or toolbar. PageStream uses the AmigaGuide online help system to present most of the information in the manual in a hypertext format. Additional information that is not provided in the manual, such as the macro command definitions, is available in the help system.

Click "Browse >" for the next screen or "Browse <" for the previous screen.

#### <span id="page-9-1"></span>**1.18 Differing Concepts**

Welcome Professional Page users!

Soft-Logik Publishing is pleased to welcome Professional Page® users to PageStream3. We have worked hard to make upgrading to PageStream as easy as possible. You can continue to use your fonts, drawings and documents from Professional Page and Professional Draw with PageStream.

If you cannot find the PageStream equivalent for a ProPage feature, press Help in PageStream and choose the Professional Page® Feature Finder option.

Fonts: Add your fonts to PageStream3's font manager. All your ProPage fonts should work in PageStream3 without any difficulties.

Drawings: Import your drawings into PageStream with the Place command. You can edit them directly in PageStream.

Documents: Load your ProPage 3.x and 4.x documents with the Open command, just as you would any other document. PageStream will convert them to PageStream format. See also:

Converting Old PageStream & ProPage Documents

Differences

PageStream is very different from Professional Page, but we have kept the interface simple so you will feel at home in no time. The following

screens detail some of the important differences between ProPage and PageStream to help you get started more quickly.

Click "Browse >" for the next screen or "Browse <" for the previous screen.

#### <span id="page-10-0"></span>**1.19 Differing Concepts**

Document Windows

In ProPage, you could only open one document at a time. PageStream allows you to open as many document windows as you want, limited only by memory.

Click "Browse >" for the next screen or "Browse <" for the previous screen.

#### <span id="page-10-1"></span>**1.20 Differing Concepts**

Creating Pages

When you open or start a document, the first page will be displayed immediately; there is no need to create pages in PageStream. When you switch to a previously unused page, it will be added automatically.

Click "Browse >" for the next screen or "Browse <" for the previous screen.

#### <span id="page-10-2"></span>**1.21 Differing Concepts**

Master Pages

All pages are based on master pages, which determine the size and orientation of the page. You can create new master pages and change the master page on which a page is based at any time.

Click "Browse >" for the next screen or "Browse <" for the previous screen.

#### <span id="page-10-3"></span>**1.22 Differing Concepts**

Installing Fonts

Fonts can be put anywhere on your system. Just add the directory in which they are stored to PageStream with the Settings/Fonts command. You can use your existing Compugraphic fonts with PageStream.

#### <span id="page-11-0"></span>**1.23 Differing Concepts**

Text Columns

ProPage forces you to put all text in a text box. PageStream allows you to create text frames (boxes) as in ProPage, but it also lets you create multiple columns in one text frame. You can even type directly onto a blank area of the page to create a frameless text object. When you resize a frameless text object, the text resizes with it.

Click "Browse >" for the next screen or "Browse <" for the previous screen.

#### <span id="page-11-1"></span>**1.24 Differing Concepts**

Selecting Objects

To select multiple objects, just draw a marquée box around them with the Object tool. The Object tool is similar to a combination of ProPage's Nul Pointer and Marquée tools.

Click "Browse >" for the next screen or "Browse <" for the previous screen.

#### <span id="page-11-2"></span>**1.25 Differing Concepts**

Moving the Page

To change the portion of the page displayed in the document window, drag the horizontal or vertical scrollbar. You may feel more comfortable using the page drag feature if you liked ProPage's Page Position tool. Simply hold down the middle mouse button (hold down the Right Amiga key if you have a two button mouse) and drag the page.

Click "Browse >" for the next screen or "Browse <" for the previous screen.

#### <span id="page-11-3"></span>**1.26 Differing Concepts**

Keyboard Shortcuts

You may find the shortcuts in PageStream to be very different from ProPage. PageStream adheres to the Amiga style guidelines for all interface issues, including keyboard shortcuts. If you are familiar with the Amiga Workbench, you will find PageStream easy-to-learn.

#### <span id="page-12-0"></span>**1.27 Differing Concepts**

ARexx

PageStream offers a more complete set of ARexx commands than ProPage, but there is one major difference: ProPage is a function host while PageStream is a command host. This means that you type a command with plain English parameters instead of calling a function with unnamed arguments. ProPage's ARexx functions are mode-sensitive, whereas PageStream's ARexx commands give you total control of the program. PageStream also allows you to record macros and play them back without using ARexx.

Click "Browse >" for the next screen or "Browse <" for the previous screen.

#### <span id="page-12-1"></span>**1.28 Differing Concepts**

Pasting Text

The insertion point is moved to the end of the pasted text after pasting. ProPage leaves the insertion point at the beginning of the pasted block.

Click "Browse >" for the next screen or "Browse <" for the previous screen.

#### <span id="page-12-2"></span>**1.29 Differing Concepts**

Importing Graphics

In ProPage, you must create a box and then import a graphic into it. In PageStream, graphics are placed directly on the page.

Click "Browse >" for the next screen or "Browse <" for the previous screen.

#### <span id="page-12-3"></span>**1.30 Differing Concepts**

Tools

At first it might seem like PageStream has fewer tools than ProPage, but the missing tools are implemented in PageStream by equivalent menu commands or buttons in the toolbar.

Welcome to PageStream3!